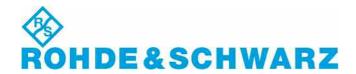

## Installation Instructions for Instrument Software

# **OSP Firmware** V02.30

### R&S® OSP Firmware

1505.35xx.00

# **Important Notes**

- This is a Firmware Update for instruments OSP120, OSP130, OSP150 and SSCU
- The following OSP modules are supported: B101, B102, B103, B104, B105, B106, B107, B108, B109, B111, B112, B114, B115, B121, B122, B123, B124, B125, B126, B127, B131, B132, B155 and SSCU Relay Motherboard
- In this version the following two effects have been corrected:
  - For OSP130 the screen saver will not be activated any more

#### Software Installation

- The following procedure is fully described in the user manual.
- Copy the .rsu file to a USB memory stick. (approx 40 MB of free space is needed)
- Connect a USB keyboard and a digital monitor to the instrument. Switch on and boot.
- After boot (!) plug the memory stick into the instrument. => The update window will appear.
- Follow the instructions and choose the file osp 02.30.rsu.

## **Additional Information**

- In addition to the configured static IP settings, the OSP instrument can always be connected via IP address 192.168.48.147 and subnet mask 255.255.255.0.
- OSP Firmware V02.30 is compatible to the instrument control software 'OSP Panel' V02.20 or higher. 'OSP Panel' versions lower than V02.30 will not support the new modules.
- There is no key code. Keep these software installation instructions with your user documentation. Both are important service documents. In case of any problems please contact your Rohde & Schwarz service center.

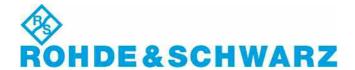

# **Known Issues**

Symptom:

In some cases the instrument may not respond on LAN interface after excessive amount of write/read cycles have been performed for a long period without switching off/on the instrument in between.

Solution:

Power down and switch on the OSP.